## 「あんしんメール」の登録変更について

## 新年度にともなう学年・クラス等の登録変更について、以下の①~⑤ (2ページあります)の順で、変更手続きをお願いいたします。

① メール記載のこのアドレスをクリックします

運営のしくみ、登録内容変更・配信停止・退会の方 はこちら https://www.ansin-anzen.jp/m/auth/index/id/ 5645798/?guid=on

② 下記のアドレスをクリックして、空メールを送信します

「春日中安心メール」 ご利用ありがとうございます。 登録・登録内容変更・退会については、下記の「●登 録・登録内容変更など」をご覧ください。

● 登録・登録内容変更など 認証用URLをお送りしますので、下記のメールアドレ スへ空メールを送信してください。 ksgjh@ansin-anzen.jp

③ 以下のメールが届くので、アドレスをクリックします

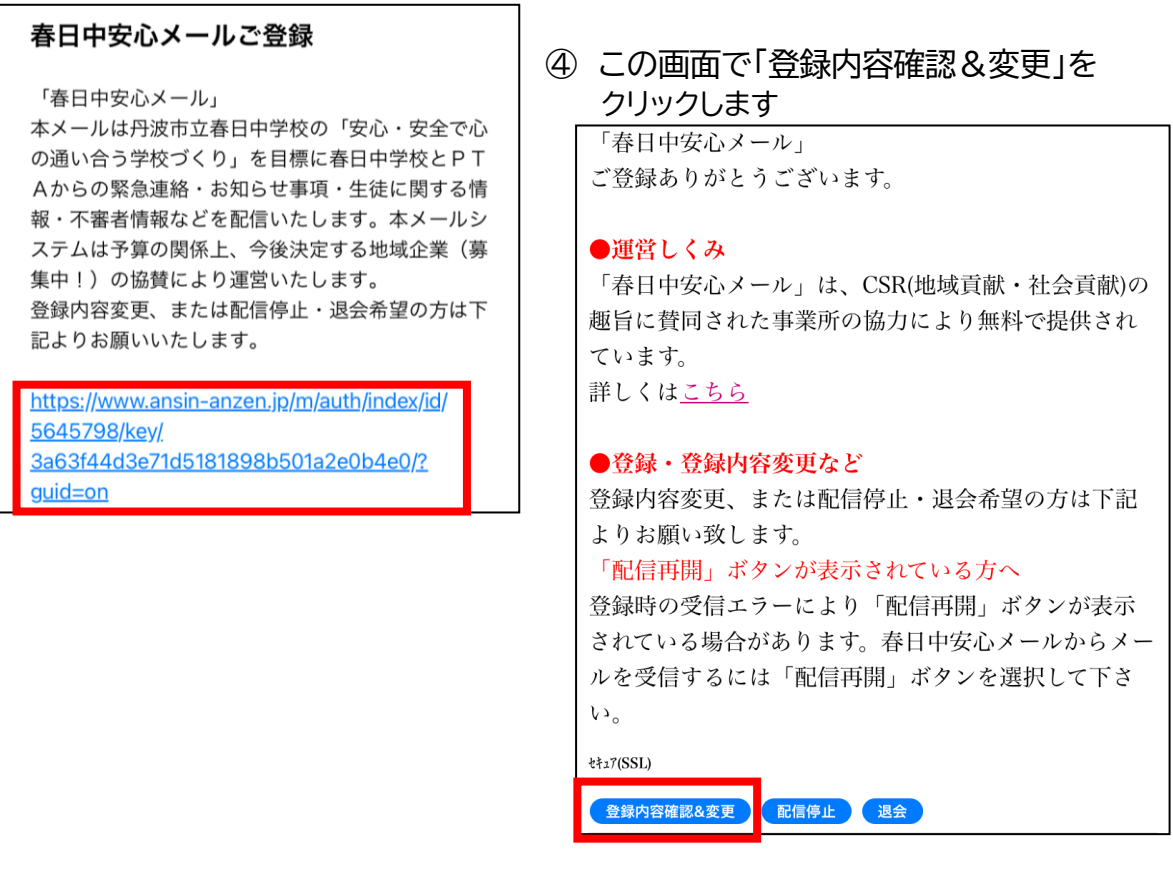

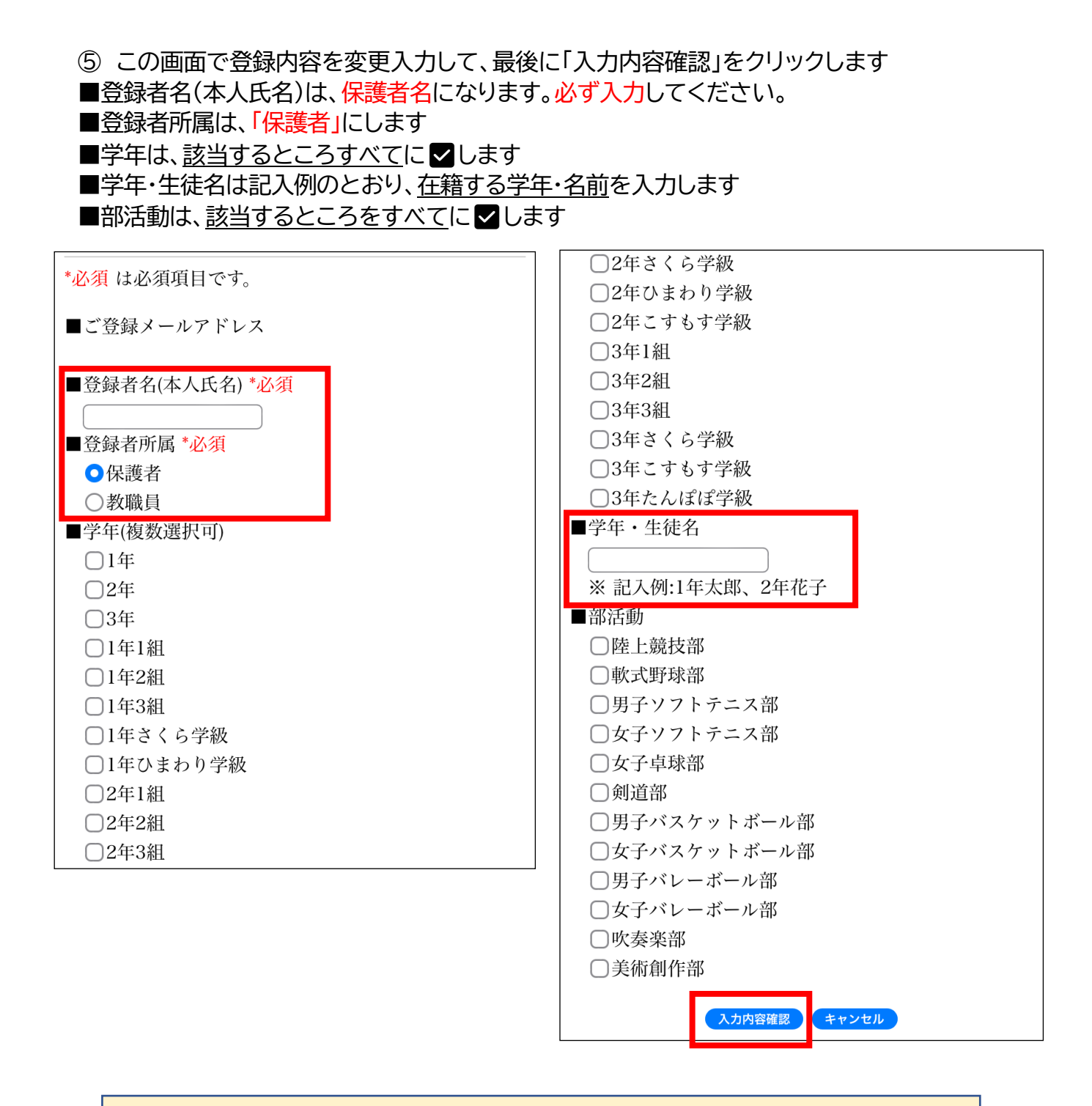

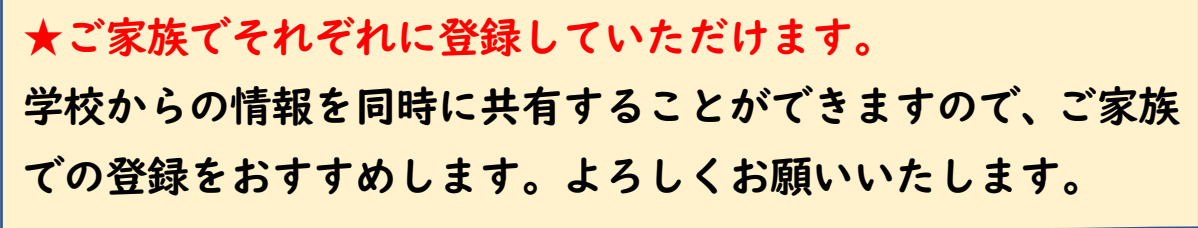